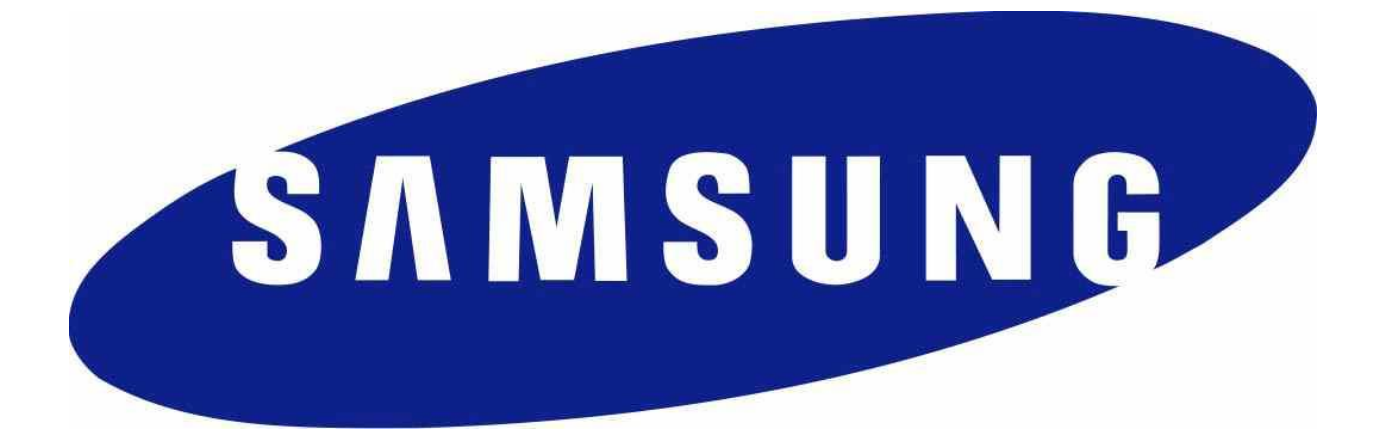

# **Samsung VPN Client on Galaxy Devices**

# **Guidance documentation**

**Version 3.1 November 13, 2017**

# **Document management**

#### **Document identification**

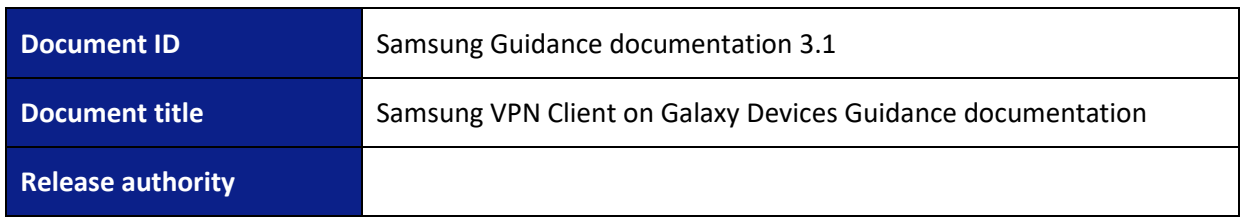

### **Document history**

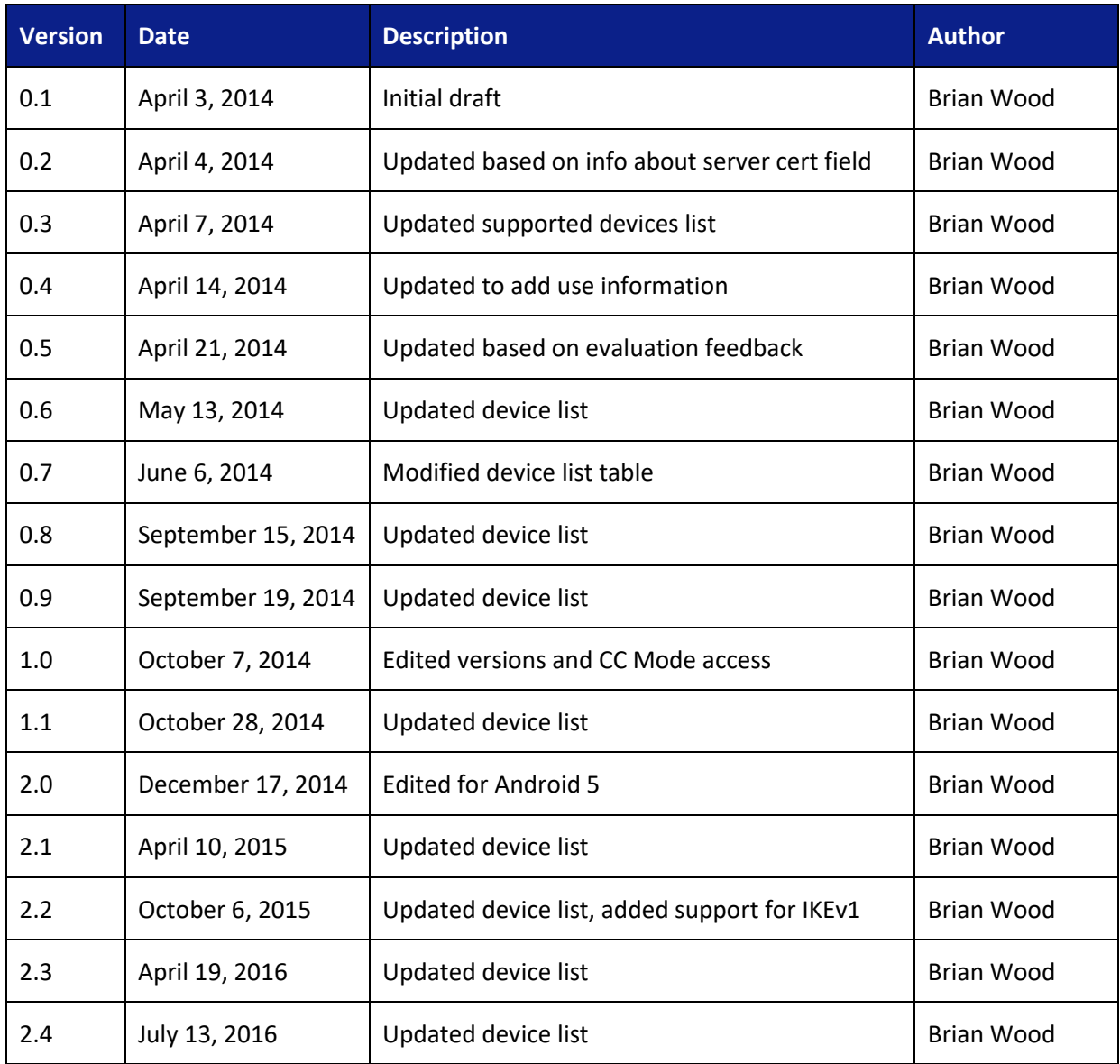

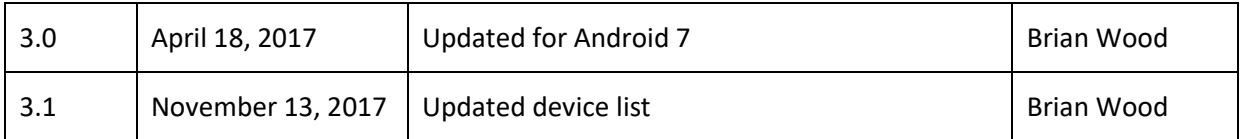

## **Table of Contents**

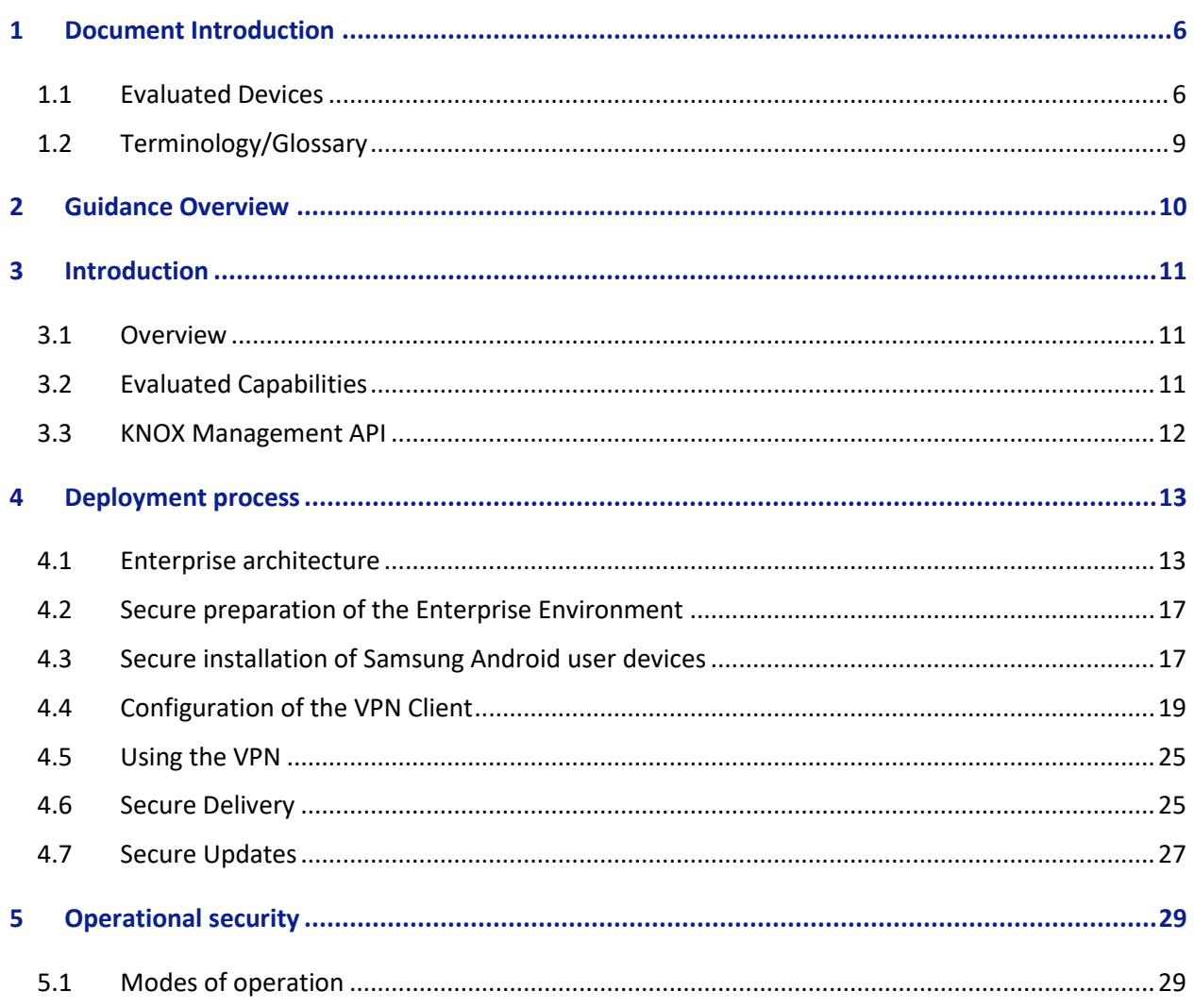

# **List of Figures**

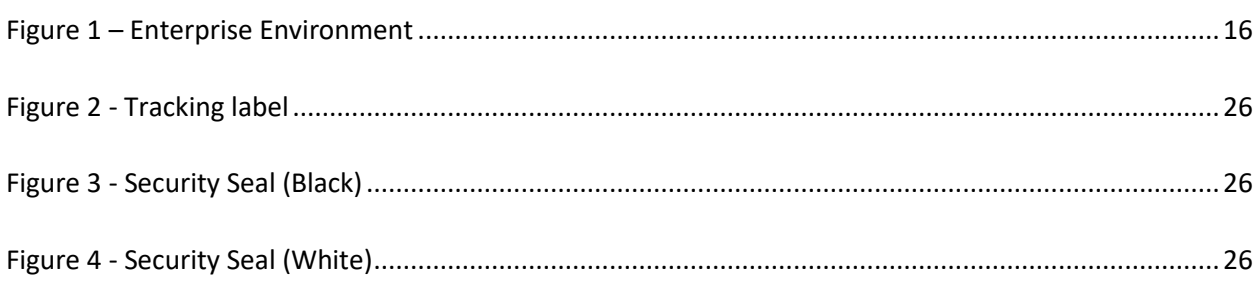

## <span id="page-5-0"></span>**1 Document Introduction**

This document contains enterprise guidance for the deployment of Samsung devices in accordance with the Common Criteria configuration.

### <span id="page-5-1"></span>**1.1 Evaluated Devices**

The Common Criteria evaluation was performed on a set of devices covering a range of processors. These devices were chosen based on the commonality of their hardware across several different devices that are also claimed through equivalency. All device models are evaluated with Samsung Android 7 (Nougat).

The evaluation was performed on the following devices (note that the evaluation period is listed in parenthesis for each device):

- **•** Samsung Exynos and Qualcomm Snapdragon
	- o Galaxy Note 8 (Fall 2017)
	- o Galaxy S7 Edge (Spring 2017)
- Qualcomm Snapdragon
	- $\circ$  Galaxy S8 + (Spring 2017)
	- o Galaxy Tab S3 (Spring 2017)
- Samsung Exynos
	- o Tab Active2 (Fall 2017)
	- o Galaxy S8 (Spring 2017)
	- o Galaxy S6 Edge (Spring 2017)

The following table shows the devices for which equivalence is being claimed from each evaluated device.

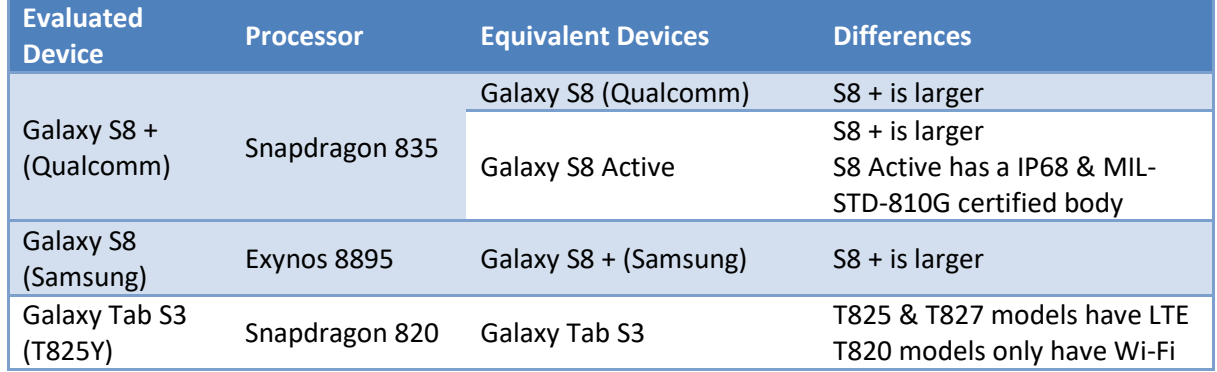

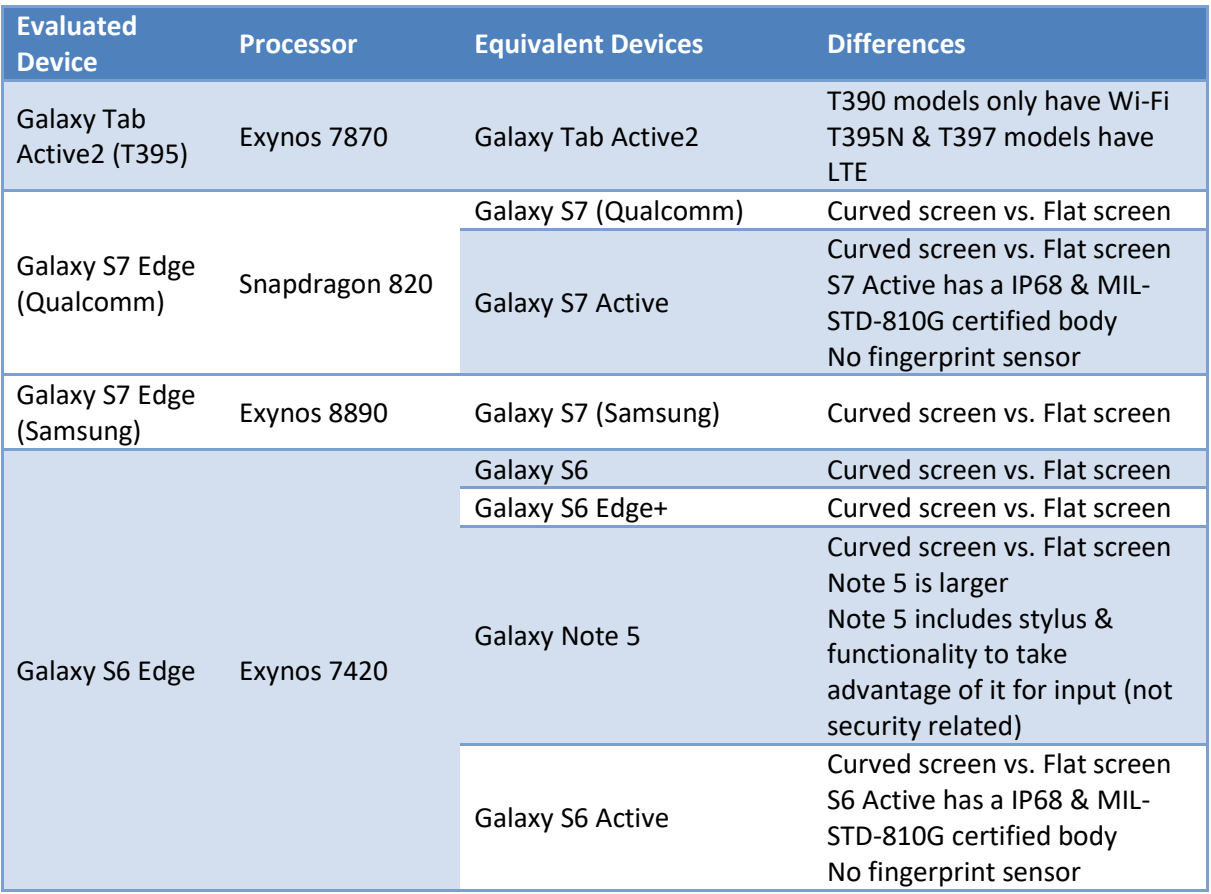

The differences between the evaluated devices and the equivalent ones do not relate to security claims in the evaluated configuration. The Wi-Fi chipsets are the same for each series of common devices.

The model numbers and evaluated versions of the mobile devices being claimed are as follows:

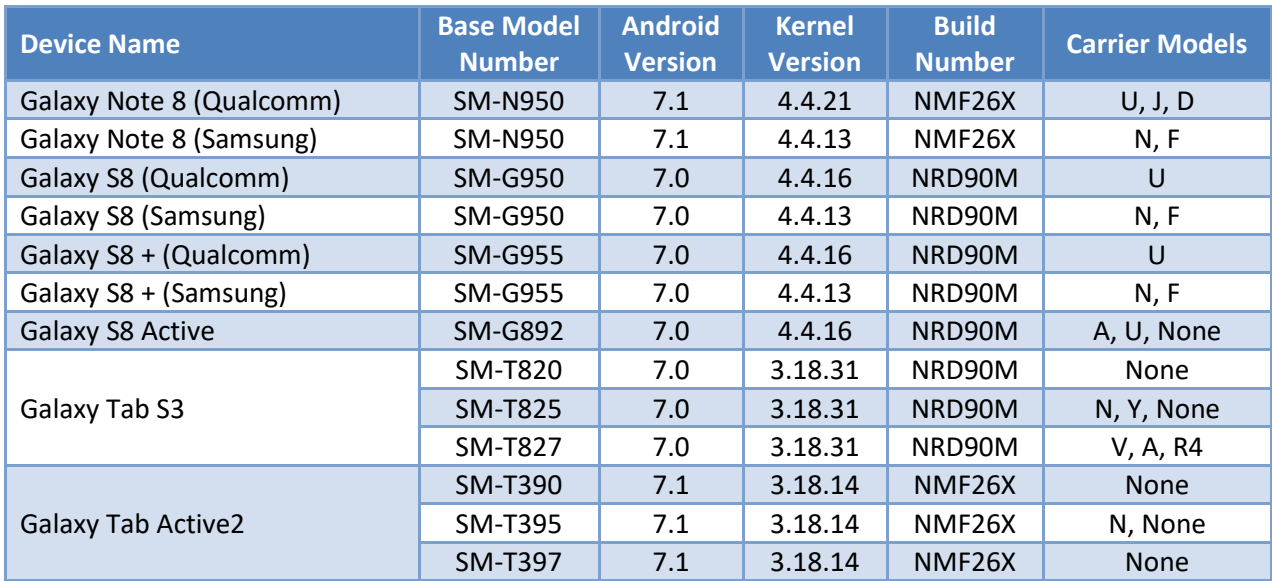

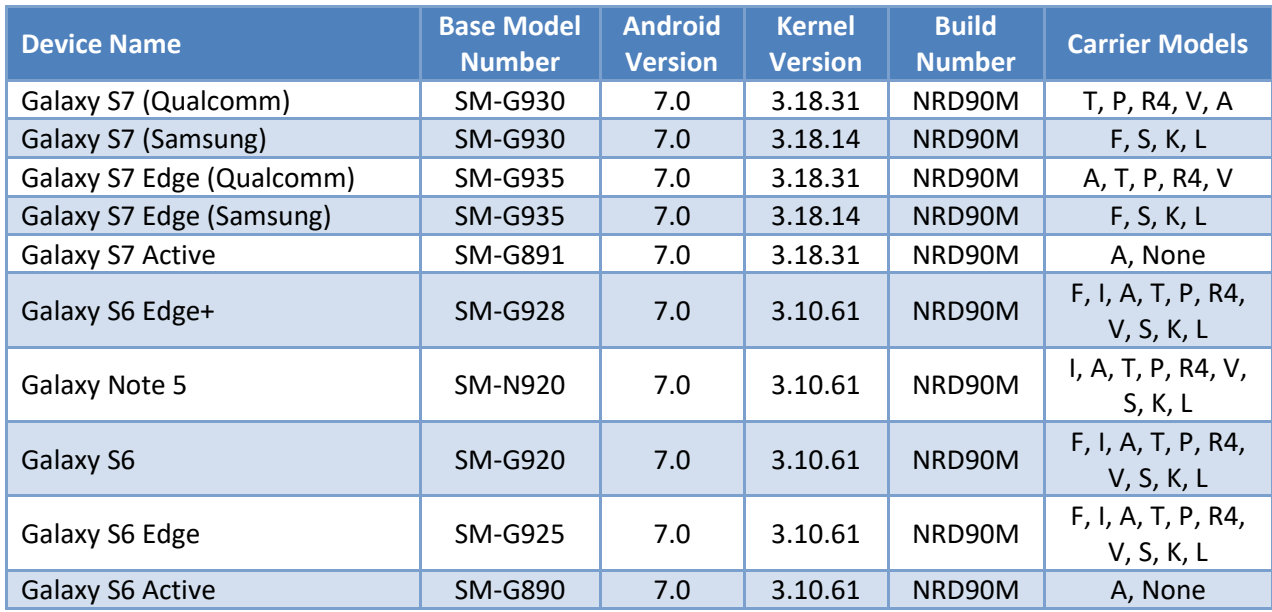

The Carrier Models column specifies the specific versions of the devices which have the validated configuration. These additional letters/numbers denote carrier specific models (such as V = Verizon Wireless). Only models with the suffixes listed in the table can be placed into the validated configuration.

**Note:** Where Carrier Models specifies "None" that means a device without a suffix is also a device which can be placed into a validated configuration.

The following table shows the Security software versions for each device.

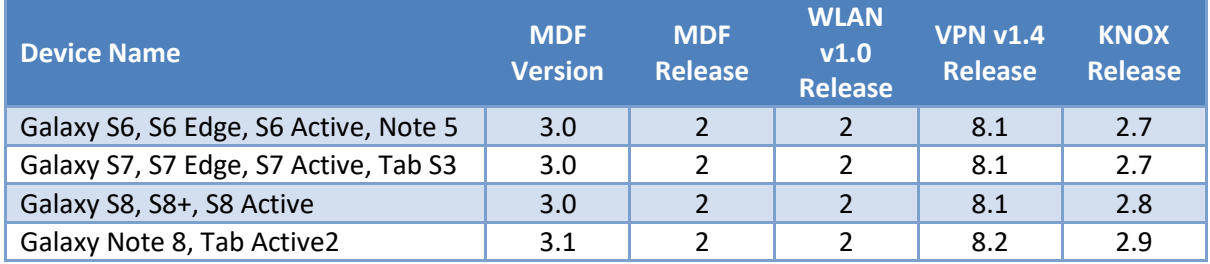

The MDF version number is broken into two parts as the claimed MDFPP has been updated in the latest devices. For example, the Galaxy S8 would show "MDF v3.0 Release 2".

# <span id="page-8-0"></span>**1.2 Terminology/Glossary**

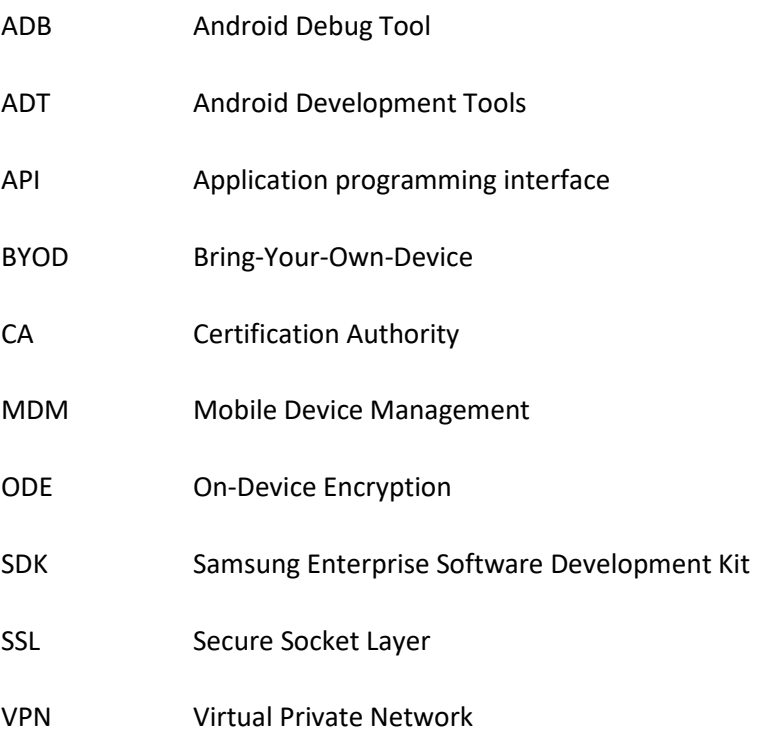

## <span id="page-9-0"></span>**2 Guidance Overview**

The Samsung model to maintain a secure mobile device environment involves a number of parties. These include:

- Approved Mobile Device Management (MDM) software developers;
- Samsung Approved Carriers;
- Enterprise and Mobile Device Administrators; and
- **•** Enterprise Users.

As a result, a number of elements of maintaining a secure mobile environment are reliant on parties outside of Samsung and are not detailed in this documentation.

This document has been designed for Enterprise and Mobile Device Administrators and therefore provides guidance on the configuration and deployment of a Mobile Enterprise solution using Samsung devices. Guidance for device users is provided in a separate document.

## <span id="page-10-0"></span>**3 Introduction**

## <span id="page-10-1"></span>**3.1 Overview**

The TOE is a VPN running on Android 7 with modifications made to increase the level of security provided to end users and enterprises. The TOE is intended to be used as part of an enterprise mobility solution providing mobile staff with enterprise connectivity. With a focus on enterprise security, the TOE supports both IKEv1 and IKEv2 VPN tunnels using both Pre-shared Keys as well as certificates, providing flexibility based on the environment.

The TOE combines with a Mobile Device Management (MDM) solution that enables the enterprise to manage VPN tunnels for mobile devices to facilitate secure communications back to the enterprise network. This partnership provides a secure mobile environment that can be managed and controlled by the environment and reduce the risks that can be introduced through a Bring-Your-Own-Device (BYOD) model.

The Samsung Enterprise Software Development Kit (SDK) builds on top of the existing Android security model by expanding the current set of security configuration of options to approximately 650 configurable policies and including additional security functionality such as application whitelisting and blacklisting. The ability to set these policies is based on the capabilities of the MDM.

## <span id="page-10-2"></span>**3.2 Evaluated Capabilities**

The product provides a significant amount of security capabilities with the core capabilities being included within the common criteria evaluation including:

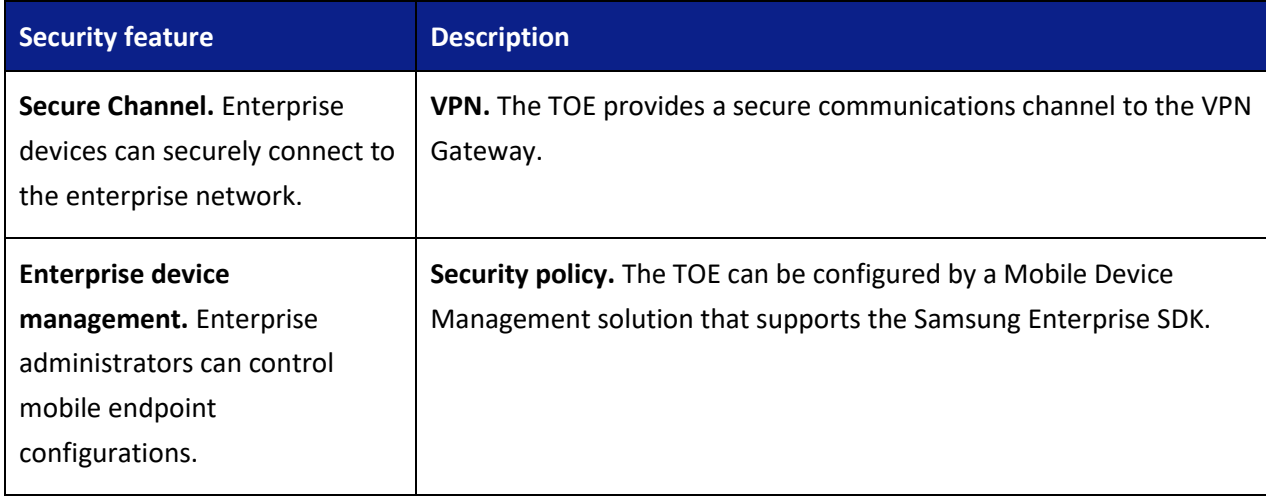

## <span id="page-11-0"></span>**3.3 KNOX Management API**

Samsung provides an extensive set of management APIs to fully control a Samsung device within your environment. To obtain more information about specific APIs and capabilities provided by Samsung, sign up for an account a[t https://seap.samsung.com/](https://seap.samsung.com/) and request access to the MDM API.

## <span id="page-12-0"></span>**4 Deployment process**

The specific deployment model is dependent on a number of factors including:

- Chosen MDM solutions supported architecture;
- Preferred mobile operating methods (often as a result of business culture);
- Financial considerations;
- Enterprise technical capability
- Risk appetite of the business; and
- Existing technological capital.

### <span id="page-12-1"></span>**4.1 Enterprise architecture**

The first step in deploying Samsung devices is to decide on both a Mobile Device Management solution and an appropriate architecture. These two selections may be done in either order depending on the preferences of the organization. In some organizations there may be a preferred architecture, and as a result an MDM solution is based on its compatibility with that architecture, in others, the architecture will be chosen to match the already chosen MDM.

There are three core architectures:

- Enterprise based deployment;
- Cloud based deployment; and
- Hybrid approach.

However, only the 'enterprise based deployment' architecture will be described in detail. The 'cloud based deployment' and the 'hybrid approach' are not covered by this evaluation, though they are certainly options which can be employed. Ideally any MDM solution will have been evaluated to the requirements of the MDMPP (Mobile Device Management Protection Profile).

### **4.1.1 Enterprise based deployment**

In this architecture the enterprise environment must provide all of the services required to operate and manage devices. The basic components of this model include:

#### **Mobile Device Management Solution**

The Mobile Device Management (MDM) Solution secures monitors, manages and supports mobile devices deployed across companies. By controlling and protecting the data and configuration settings for all Android devices in the corporate network business security risks are reduced. Samsung offers an extensive range of different solutions. Every Mobile Device Management solution supports the Samsung Enterprise SDK.

Android devices combine with a Mobile Device Management solution. This partnership provides a secure mobile environment that can be managed and controlled by the environment and reduce the risks that can be introduced through a Bring-Your-Own-Device (BYOD) model.

#### **Secure tunnel termination**

A secure VPN tunnel (such as the TOE) should be initialized between the managed Android devices and the Enterprise Environment to prevent unauthorized access to enterprise resources. The connection should be based on certificates deployed on the Android user devices. Ideally mutual authentication is deployed, meaning that both the Android user devices authenticate themselves with a certificate but also the gateway to the enterprise environment. Mutual authentication serves to prevent Android user devices to login into an unauthorized enterprise network and on the other hand prevents the unauthorized login of untrusted devices into the enterprise environment.

The tunnel establishment should be terminated in case of invalid certificates. Further, an idle VPN session should be terminated after a certain time span.

#### **Directory services**

The directory services should be set up to store, organize and provide access to information in a directory.

#### **Business applications**

Business applications allow enterprise users to fulfill or access certain business tasks pertinent to requirements. This may include management tools, accounting utilities and contact management software/solutions.

#### **Certificate services**

A certificate service must be implemented that manages all certificate needs throughout the enterprise environment. This includes issuing new Android device user certificates that are needed to facilitate a secure communications through a VPN.

The advantages of this solution are that there will be no issue with data sovereignty plus the enterprise increases its control of the over the managed devices as well as the deployed environment. The downside is the increased costs for managing this enterprise environment.

[Figure 1](#page-15-0) shows an example of a high level design of an enterprise based environment.

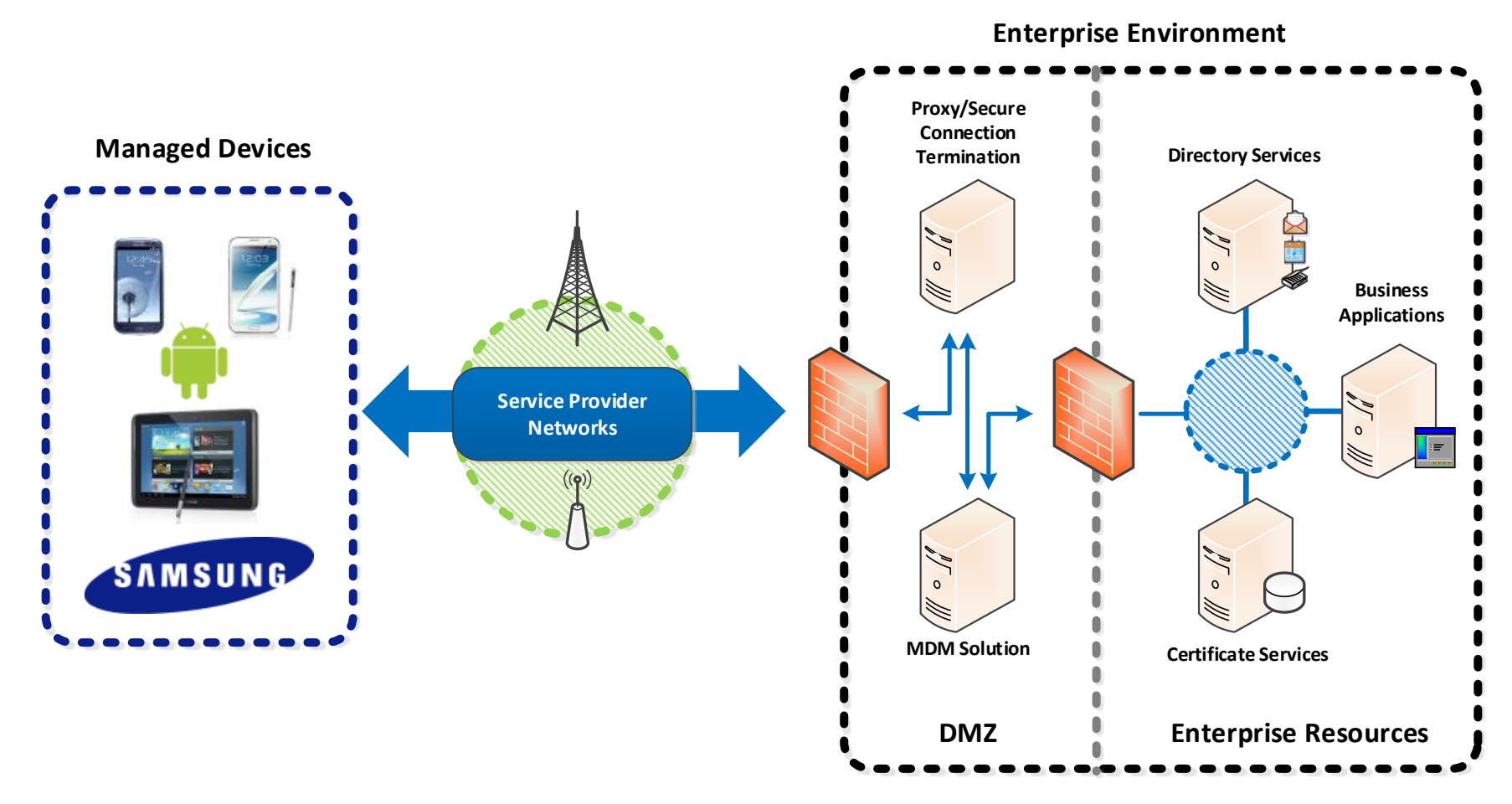

<span id="page-15-0"></span>**Figure 1 – Enterprise Environment**

### **4.1.2 Compatible Mobile Device Management (MDM) solutions**

<span id="page-16-2"></span>The security configuration specified here can be set through the MDM for the evaluated configuration or through the installation of an application provided by Samsung and some user configuration settings as specified below. All other configuration items can be changed without changing the evaluated configuration. The evaluated configuration is provided in Sectio[n 4.4.](#page-18-0)

### <span id="page-16-0"></span>**4.2 Secure preparation of the Enterprise Environment**

Prior to the configuration of a Samsung Android user device, the enterprise environment must be securely prepared.

In particular, the guidance for the Mobile Device Management Solution should be followed. This documentation provides information about the capability to remotely manage devices and perform functions such as sending remote wipe messages. Further, it includes, or provides directions to implement, infrastructure to support secure transmissions with devices.

For an enterprise deployment of Samsung Android devices that is suitable for organizations working with official data, administrators should:

- Deploy and configure the requisite network components as described above
- Procure and set up an MDM server with a client that implements the KNOX APIs and is able to enforce all the settings given in the Common Criteria Configuration section below.

Sectio[n 4.4.1.2](#page-20-0) provides more detailed information about the options the MDM must support in order to configure the devices in the evaluated configuration.

### <span id="page-16-1"></span>**4.3 Secure installation of Samsung Android user devices**

This section follows up on Sectio[n 0](#page-16-2) and provides information on how an Enterprise and Mobile Device Administrator securely installs a Samsung Android user device.

For an enterprise deployment of Samsung Android devices that is suitable for organizations working with official data, administrators should:

- Perform the device deployment process described in on Sectio[n 4.3.1;](#page-17-0) and
- Create MDM security profiles for the devices in line with the guidance given in the Common Criteria Configuration (Section [4.4\)](#page-18-0) and associate these profiles with the devices.

### <span id="page-17-0"></span>**4.3.1 Device deployment process**

The following steps should be followed to provision each end user device onto the enterprise network to prepare it for distribution to end users.

- 1. Install the MDM agent application, and enroll the device into the MDM.
- 2. Provision client certificates by either:
	- a. Provisioning the client certificates using a locally-enrolled MDM server;
	- b. Deploying the Android Development Tools (ADT) bundle and device-specific USB drivers onto a dedicated provisioning terminal. This will allow the client certificates to be manually deployed onto the device via the Android Debug Tool (ADB). Note that USB debugging should be disabled once provisioning is complete.

The certificates required for an MDM deployment are:

- i. Enterprise CA certificate (used to validate the server certificates presented by the VPN endpoint and reverse proxy),
- ii. VPN client certificate (for authentication to the enterprise VPN endpoint),
- iii. SSL client certificate (for authentication to the reverse proxy for intranet services).
- 3. Install applications required for enterprise productivity.
- 4. Ensure that only trusted applications are installed and enabled on the device (disable unnecessary applications including Google Play).
- 5. Configure on-device security settings (please refer also to Sectio[n 4.4\)](#page-18-0).
- 6. Configure the VPN client (the TOE) to connect to the enterprise VPN endpoint, using the devicespecific client certificate that has been loaded onto the device. Enable 'Always-On' VPN
- 7. Configure the email client to connect to the enterprise server using client certificate authentication.

## <span id="page-18-0"></span>**4.4 Configuration of the VPN Client**

Once the device has been deployed and connected to the MDM, the VPN client must be configured. In a managed environment this would be through the MDM, and the following sections specify the options the MDM must support to configure the VPN correctly.

As with most VPN clients, the client options are kept very simple and the primary configurations (such as key timeouts and cryptographic algorithms) are specified on the VPN gateway.

### **4.4.1 Common Criteria Configuration**

The following table shows settings which must be enabled to a specific value (or range of values) to meet the specification of the evaluation. The evaluated security configuration consists of both Samsung specific (Samsung Enterprise SDK) as well as Android specific settings. Please also follow the guidance provided in [MDMG] to set the options listed below. The Classes or Methods used to configure these settings are provided for reference and can be used to verify whether the MDM will support your needs.

The following sections specify the required settings that must be enabled/configured to place a device into the evaluated configuration.

**Note:** Methods that can meet the requirement that are provided by Android natively are listed in *italics*. In most cases there is a corresponding Samsung KNOX API as well. When this is the case, the two Methods are highlighted to show the correspondence between the options. In these cases the MDM may use either call to achieve the same result.

#### **4.4.1.1 CC Mode Settings**

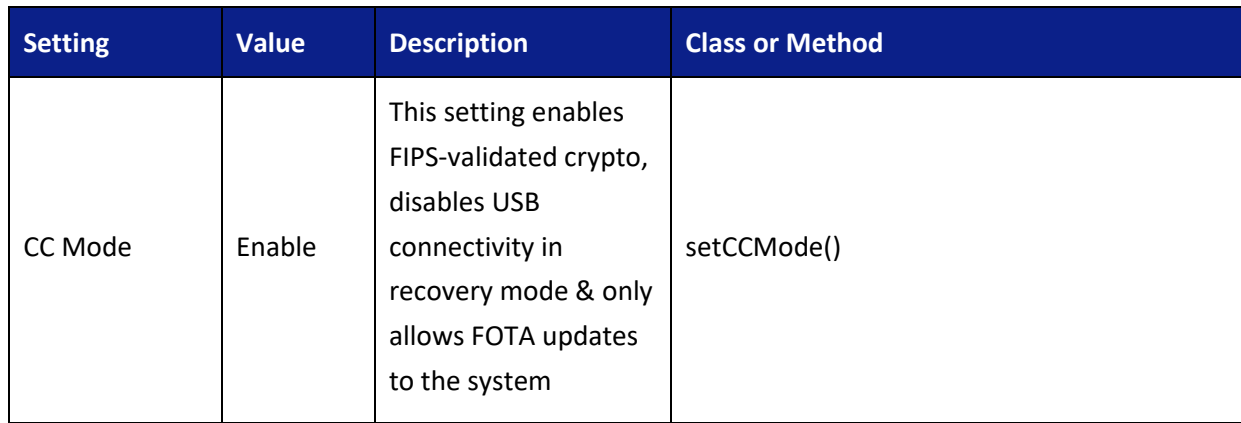

To place a device into the evaluated configuration the CC Mode must be enabled.

CC Mode is a new function that is not yet widely supported by MDM vendors. To facilitate customers in enabling CC Mode, Samsung has provided a stand-alone app that can enable this setting locally on the device.

The CCMode.apk can be downloaded from Samsung [here.](https://www.samsungknox.com/en/article/common-criteria-mode) In addition to the APK, you can download the latest guidance documentation and the list of applications provided with each validated device.

For full instructions on configuring the device into the CC Mode, review the Common Criteria Administrator Guidance Documentation for the device that can be found at the same website. This will provide information on configuring a managed device into the CC Mode.

#### *4.4.1.1.1 CC Mode and Approved Cryptography*

Part of the Common Criteria-evaluated configuration is the availability of approved cryptographic engines for use by the system and applications. Samsung has chosen to utilize FIPS 140-2-validated cryptographic modules on its devices for the Common Criteria configuration.

Samsung provides the following cryptographic modules on all the evaluated devices:

- Samsung Kernel Cryptographic Module
- BoringSSL FIPS Object Module
- SCrypto Module

All modules always run in a FIPS-validated mode. BoringSSL, for compatibility reasons, provides access to non-FIPS algorithms, which developers should not utilize in a validated configuration (but which are necessary to ensure functionality with many commercial services). The APIs which provide access to FIPS-validated algorithms are detailed in the User Guidance documentation.

**Note:** Only these modules have been evaluated. It is also possible that some applications may implement their own cryptography. Only the cryptographic modules provided with the device are validated, any other cryptography must be evaluated on its own. Samsung recommends that developers utilize the cryptographic functions provided with the device.

#### *4.4.1.1.2 CC Mode Status*

CC Mode has the following statuses:

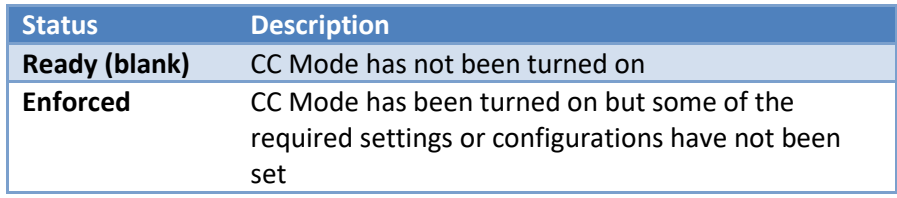

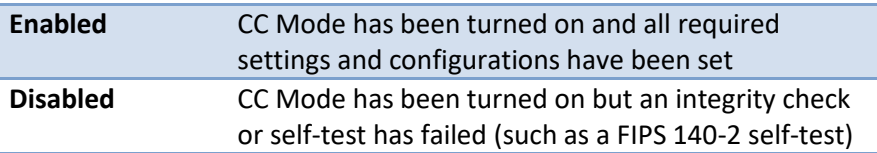

The CC Mode status can be seen by going to *Settings/About device/Software Security Version*. Clicking on the item will show the current status.

**Note:** The Ready state does not have any indicator. Only Enforced, Enabled and Disabled actually show a specific status

For the VPN configuration, CC Mode only needs to be Enforced as that will set the required FIPS encryption. Having CC Mode fully enabled is recommended (and required for the Mobile Device Fundamentals configuration), but those extra settings are not required for the VPN configuration.

#### <span id="page-20-0"></span>**4.4.1.2 VPN Settings**

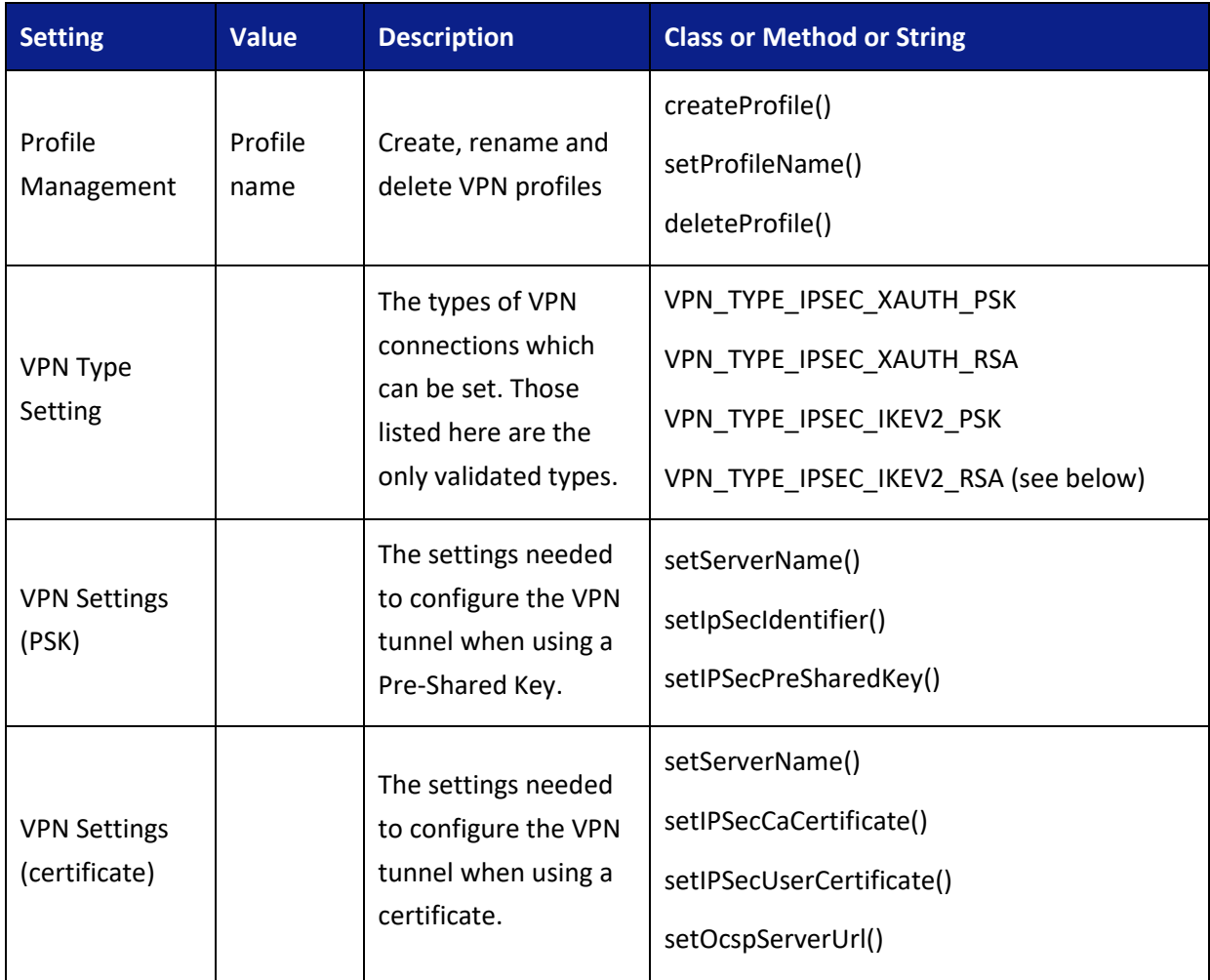

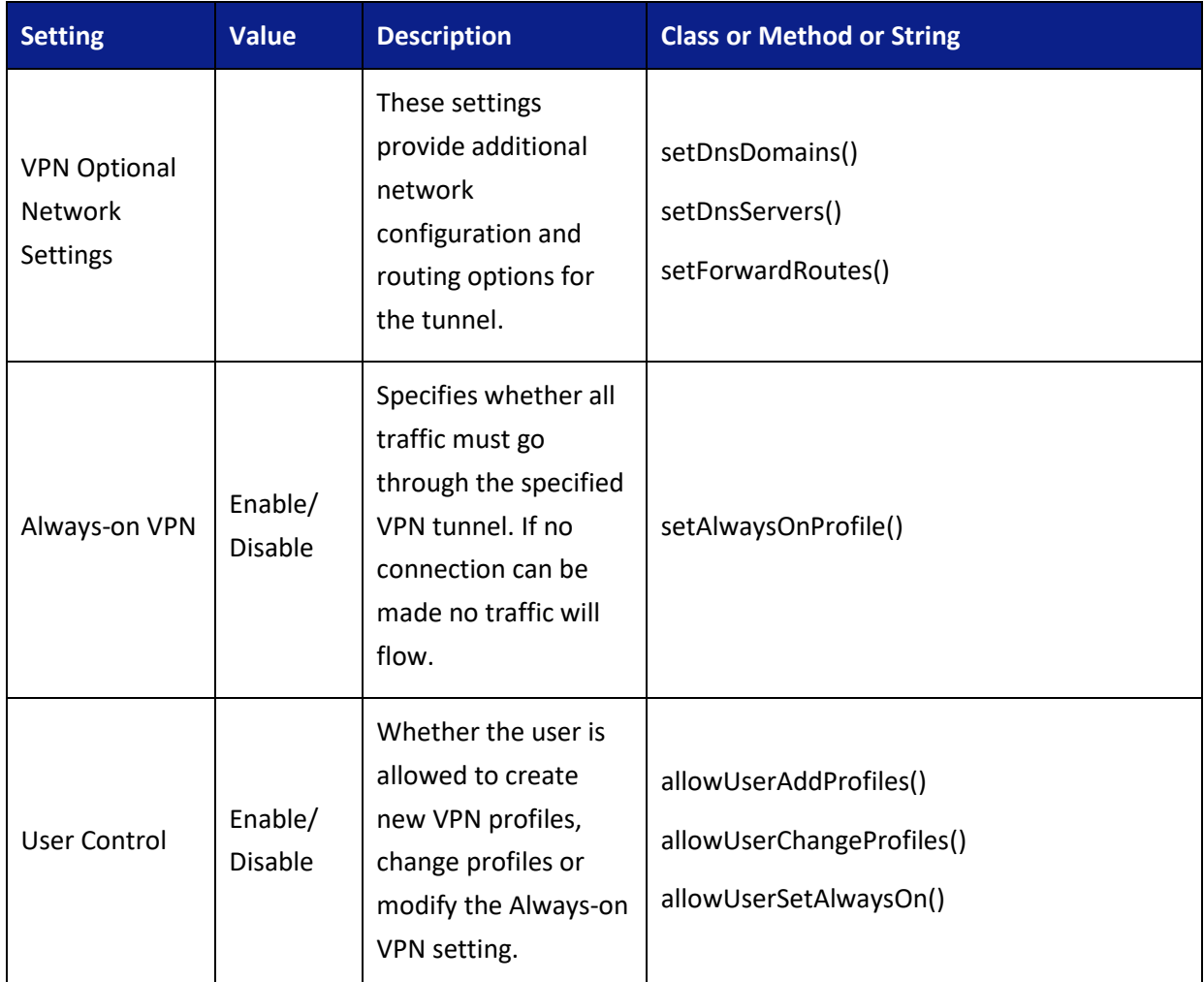

#### *4.4.1.2.1 Valid Certificate Types for IKEv1*

The IPSec Xauth RSA setting only accepts RSA certificates for the tunnel. As long as the certificates are valid (not expired, properly formatted, etc) they can be used for the VPN configuration.

**Note:** It is possible to specify an ECDSA certificate that has been loaded into the system, but it cannot be used to establish a connection.

#### *4.4.1.2.2 Valid Certificate Types for IKEv2*

While the menu selection for the type of tunnel states IPSec IKEv2 RSA it is possible to utilize both RSA and ECDSA certificates for the tunnel. As long as the certificates are valid (not expired, properly formatted, etc) they can be used for the VPN configuration.

#### *4.4.1.2.3 Specifying a Strong Pre-Shared Key*

A PSK (Pre-shared key) is like a password, a fixed string used to authenticate the VPN client to the VPN gateway. Since the PSK does not change (or at least does not change often), a strong string should be selected to protect against unauthorized access to the VPN by unknown clients.

The PSK can be entered in two forms: ASCII or HEX. All ASCII characters are supported. HEX keys must start with "0x" as the first two characters entered. If those are the first two characters, the remaining entry will be read as a HEX key. The maximum key size is 64 characters entered.

The PSK should be chosen according to your organization's security policy regarding VPN configurations. Based on this policy, and acceptably complex PSK will consist of the following:

- The PSK should be at least 20 characters long
- Minimum letters required in password (a-z, A-Z);
- Minimum lowercase letters required in password (a-z);
- Minimum non-letter characters required in password (0-9 and special characters +=%\_@#\$/^&\*()'-":!;?,`.~\|<>{}[]);
- Minimum numerical digits required in password (0-9);
- Minimum symbols required in password  $(+=$ %  $@#$ \$/^&\*()'-":!;?,`.~\|<>{}[]); and
- Minimum uppercase letters required in password (A-Z).

When setting the PSK, you should be careful **not** to:

- Use known information about yourself or the company (e.g. company name, address, your name or any information recoverable from the public domain);
- Set a password which is similar to previous passwords (adding a '1' or "!" to the end of the password is not sufficient); or
- Use simple dictionary words (Welcome1!).

#### *4.4.1.2.4 Server Certificate for the Gateway*

It is possible to specify a Server Certificate for the Gateway in the configuration of a VPN tunnel. This certificate will override any certificate provided by the Gateway during the negotiation of the tunnel.

This certificate can only be loaded through the UI and does not have an API. See the User Guidance for more information about loading this certificate.

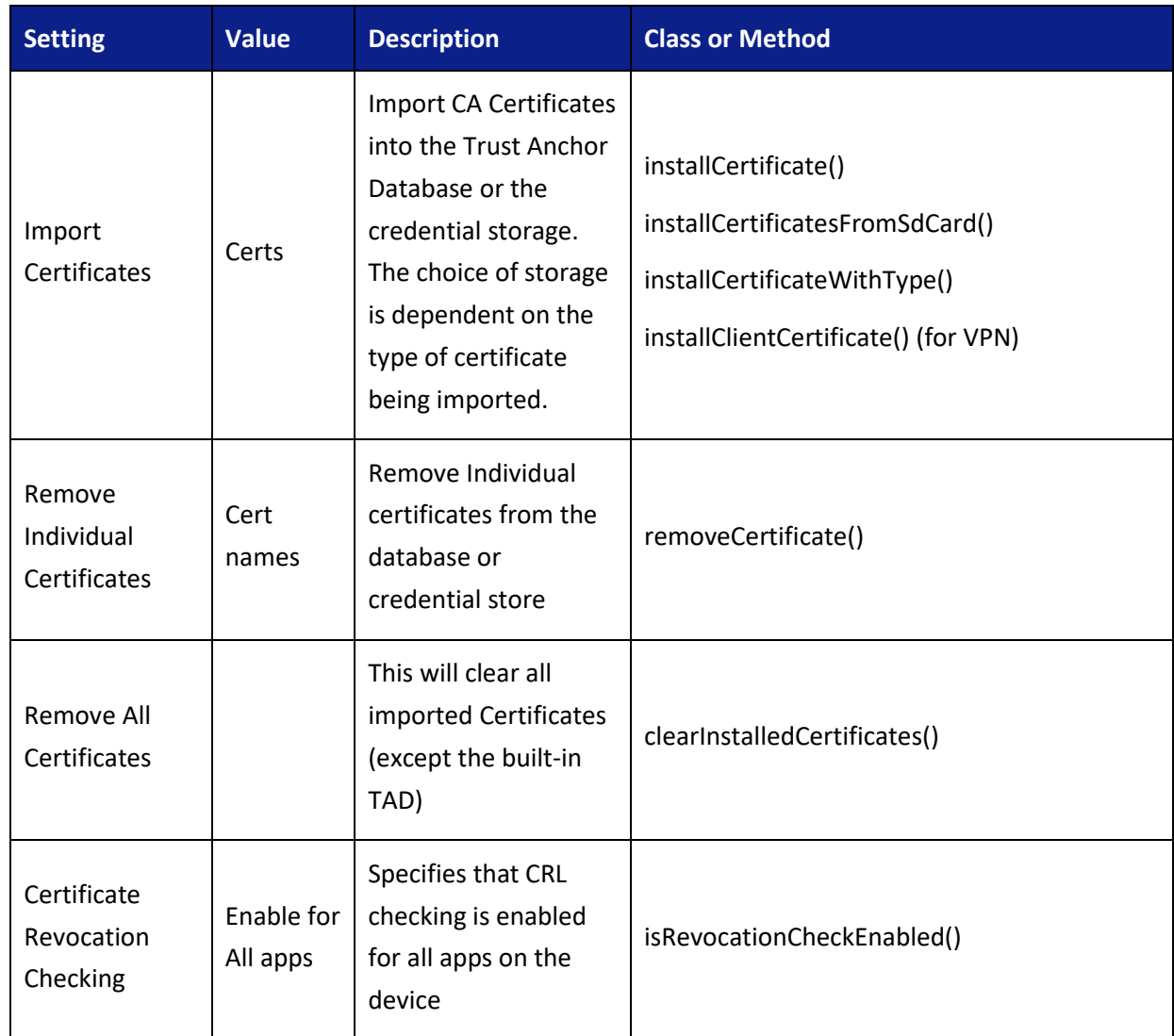

#### **4.4.1.3 Certificate/Key Management Settings**

### **4.4.2 VPN Gateway Configuration Control**

As noted above, there are many configuration options for a VPN tunnel which cannot be configured from the client and must be configured from the gateway. The VPN client will utilize these settings from the gateway configuration to construct the secure tunnel. The following is a list of the settings that must be configured through the gateway:

- Encryption settings the VPN client will use FIPS validated encryption, the gateway will specify which algorithms should be used.
- IKE Protocols & Authentication the gateway specifies which IKE protocols are allowed and which authentication techniques are required for establishing the connection.

• IPsec Session Key cryptoperiod – the gateway specifies the session key cryptoperiod and can be used to configure periods under 1 hour in duration.

## <span id="page-24-0"></span>**4.5 Using the VPN**

### **4.5.1 Always-on Tunnel**

When the device has a tunnel configured for Always-on VPN, all traffic will automatically go through this tunnel, and if for some reason a connection for the tunnel cannot be made, no traffic will be allowed to communicate off the device.

### **4.5.2 "Normal" VPN Tunnels**

When VPN tunnels are configured and no tunnel is specified as Always-on, then the user must select the tunnel to be used. The user will select the tunnel from those available at *Settings/Connections/More connection settings/VPN*.

## <span id="page-24-1"></span>**4.6 Secure Delivery**

While a Samsung device requires initial configuration before it can be added to the enterprise environment, it is also critical to ensure that the device is received prior to configuration in a secure manner, free from tampering or modification.

It is very important that the devices to be deployed into the enterprise are obtained from reputable carriers to reduce the likelihood that tampering of devices may occur.

Upon receipt, the boxes containing the device should have both a tracking label and two labels placed at either end of the box to indicate whether the box has been opened prior to delivery. If these seals are broken, do not accept the device and return it to your supplier.

The tracking label should look similar to Figure 2 - [Tracking label,](#page-25-0) while the two tamper labels should appear similar to Figure 3 - [Security Seal \(Black\)](#page-25-1) or Figure 4 - [Security Seal \(White\).](#page-25-2)

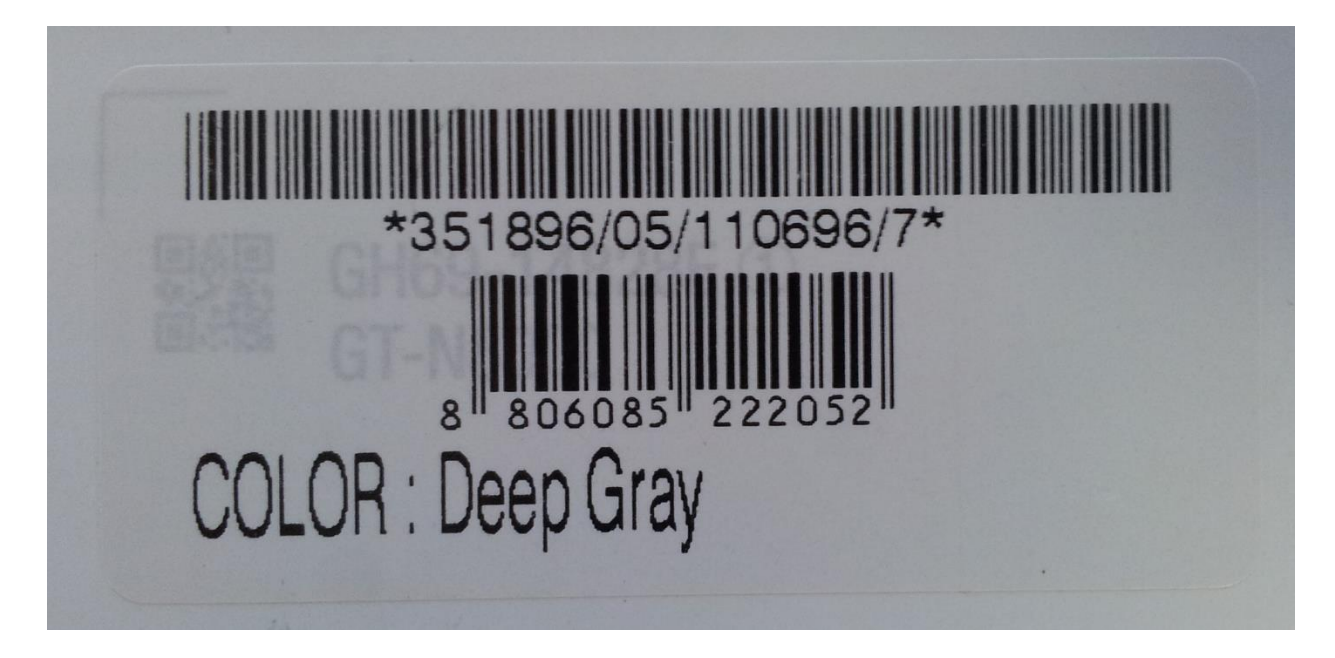

**Figure 2 - Tracking label**

<span id="page-25-1"></span><span id="page-25-0"></span>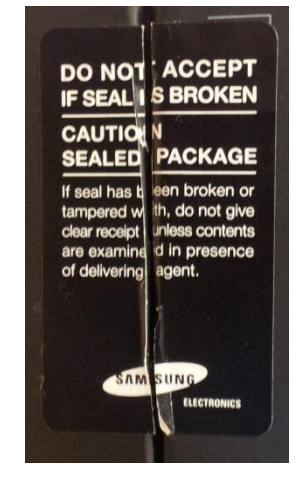

**Figure 3 - Security Seal (Black) Figure 4 - Security Seal (White)**

<span id="page-25-2"></span>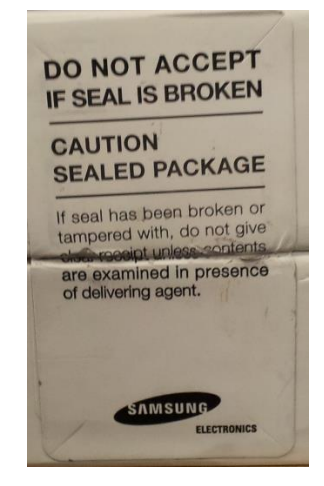

### **4.6.1 Evaluation version**

There are a number of components to determining the device that is being used and the components on that device (such as the operating system version, the build version, etc.). These are all contained under *Settings/About device*. The following are version information that can be found:

- *Model number* this is the hardware model (this is carrier specific, so for example a Samsung Galaxy S4 on Verizon Wireless has a different model number than on AT&T)
- *Android version* this is the Android OS version
- *Build number* this is the specific binary image version for the device
- *Security Software Version* this shows the Common Criteria evaluations and the version of the software components related to those evaluations on the device

For the Common Criteria evaluation for the VPN, this will show:

For the Common Criteria evaluation for the mobile device, this will show:

VPN v**ABC** Release **XYZ**

Where **ABC** is the version of the VPN Client PP and **XYZ** is the version number of the software that has been validated.

### <span id="page-26-0"></span>**4.7 Secure Updates**

Once a device has been deployed, it may be desirable to accept updates to the software on the device to take advantage of the latest and greatest features of Samsung Android. Updates are provided for devices as determined by Samsung and the carriers based on many factors.

When updates are made available, they are signed by Samsung with a private key that is unique to the device/carrier combination (i.e. a Galaxy S4 on Verizon will not have an update signed with the same key as a Galaxy S4 on AT&T). The public key is embedded in the bootloader image, and is used to verify the integrity and validity of the update package.

When updates are made available for a specific device (they are generally rolled out in phases across a carrier network), the user will be prompted to download and install the update (see the User Guide for more information about checking for, downloading and installing the update). The update package is checked automatically for integrity and validity by the software on the device. If the check fails the user is informed that there were errors in the update and the update will not be installed.

### **4.7.1 Allowed Update Methods**

When CC Mode is enabled, only Firmware Over the Air (FOTA) updates are allowed to be installed on the device. Other methods for installing updates (such as ODIN or Samsung KIES) are blocked and cannot be used to update the firmware. This provides insurance against local, physical attacks that could change the software unknowingly.

### **4.7.2 Blocking Updates**

It is possible to block FOTA updates on a device by setting **allowOTAUpgrade()** to be false via the MDM. This can be used to either freeze the software installed or to allow an organization time to test the update before letting it roll out to the user community.

## <span id="page-28-0"></span>**5 Operational security**

### <span id="page-28-1"></span>**5.1 Modes of operation**

The device can be operated in four different modes, depending on the role of the user accessing the device:

- Administrator mode;
- User mode;
- Error mode; and
- Recovery mode

A device is considered to be in **Administrator mode** before it is delivered to the user. The device is prepared and configured for deployment in the enterprise environment via the Samsung Enterprise SDK. The device administrators are trusted to follow and apply all administrator guidance in a trusted manner. An unprivileged user will not have access to this mode of operation.

If an error or operational failure occurs during the transition from Administrator mode (causing the device to momentarily enter the Error mode of operation) to User mode, the administrator should follow the guidance for the Mobile Device Management Solution to rectify the failure and restore the device to normal operational abilities. If it is not possible to adequately eliminate the error or operational failure, the device is not to be delivered to an end user and should be returned to the supplier.

After the device is configured in accordance with the Common Criteria evaluated settings, the device is ready for deployment to a user. When the user receives the device, only the TouchWiz user interface will be visible and no further changes to the security configuration are possible. Once deployed to a user, the device will be operating in **User Mode**. Within User Mode, the only security relevant functions accessible for the user are 'lock screen password protection', 'change of password' and 'local device wipe'. Typically, an administrator will not access the device in this mode of operation.

The device may also be placed into Recovery mode, bypassing the standard boot process and allowing for configuration changes to be made to the installation of Android. However, this requires the boot loader for the device to be unlocked and is therefore considered out of scope for this environment.